# 在SPA112和SPA122上配置区域语音中的出站呼 叫编解码器选择代码

### 目标 T

对于使用的编解码器,有不同的音频设置。编解码器指代码和解码。它是一个计算机程序,用 于压缩大文件并以可在计算机中播放的格式制作它们。它将音频信号转换为压缩数字信号以进 行传输,然后将其转换回未压缩的音频信号以进行重放。编解码器有助于在Internet上快速传 输大型视频和音频文件。 编解码器还允许接收方在发送信息时准确再现信息。

本文档的目标是在SPA112和SPA122上配置出站呼叫编解码器选择代码。

## 适用设备 Ĩ.

·SPA112 · SPA122

### 软件版本 i,

·1.3.2(014)

## 配置出站呼叫编解码器 Ī

步骤1.以管理员身份登录到Phone Adapter Configuration Utility, 然后选择Voice > Regional。 "区*域"*页面打开:

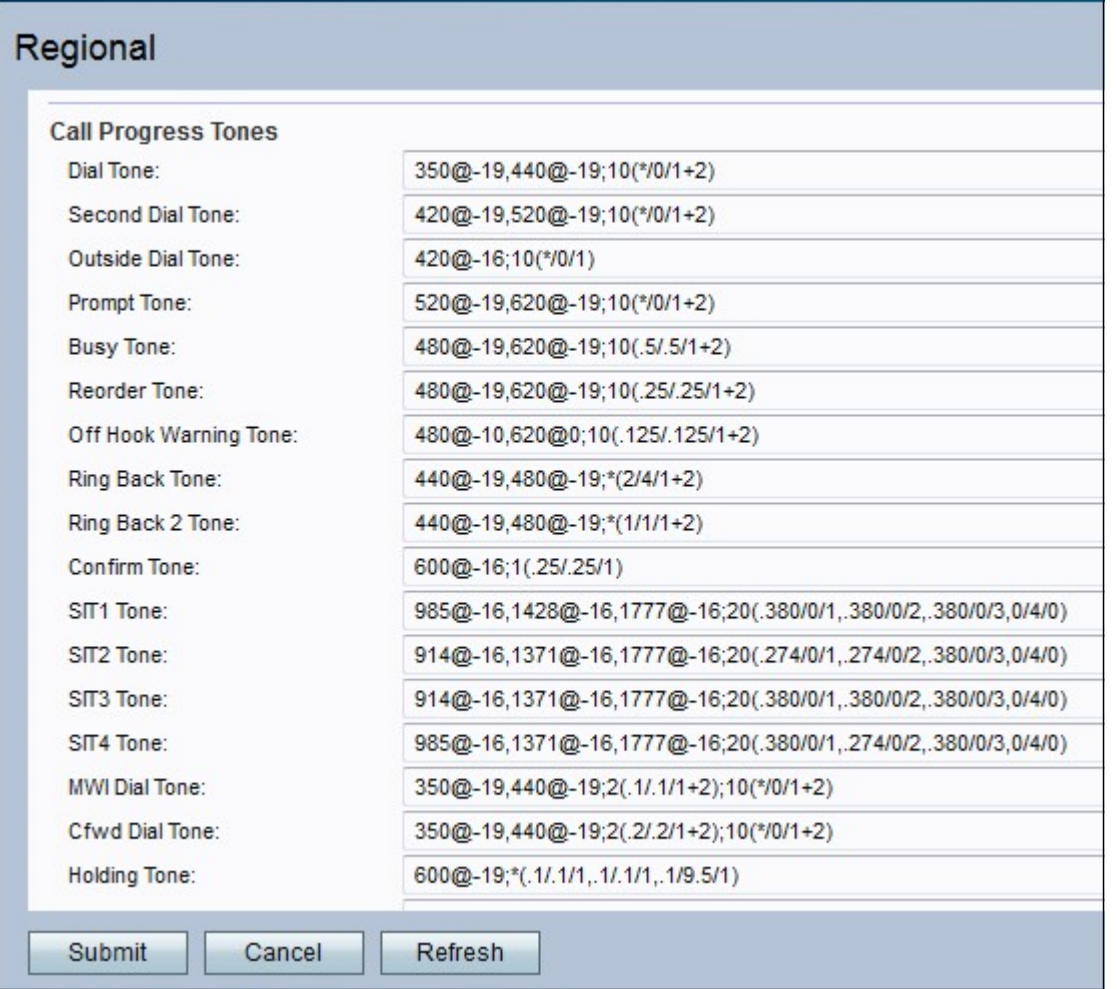

步骤2.向下滚动到Outbound Call Codec Selection Codes区域。为"首选G711u代码"字段输入 值。这是使G.711u成为呼叫首选编解码器的拨号前缀。默认设置为\*017110。G711u用于压缩 。Compand是一种工具,用于平衡频率,允许以低频率传输具有较大频率的信号。μ-law编码 以带14位符号的线性音频作为输入,将幅度增加32,并将其转换为8位值。

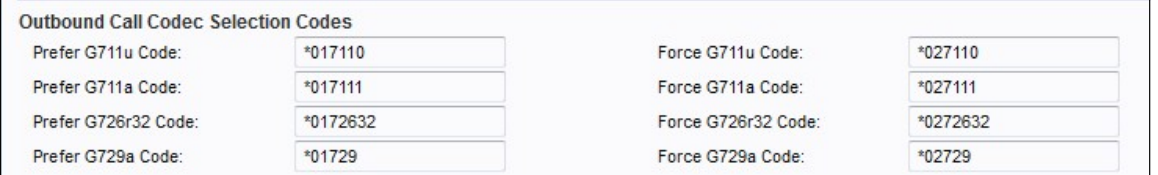

步骤3.为"强制G711u*代码"字段输入*值。这是使G.711u成为唯一可用于呼叫的编解码器的拨号 前缀。默认设置为\*027110。

步骤4.为Prefer G711a Code字*段输入*值。这是使G.711a成为呼叫首选编解码器的拨号前缀。 默认设置为\*017111。G711a用于兼容。A律编码采用13位带符号的线性音频并将其转换为8位 值。

步骤5.为"强制G711a代码*"字段输入*值。这是使G.711a成为唯一可用于呼叫的编解码器的拨号 前缀。默认设置为\*027111。

步骤6.为Prefer G726r32 Code字段输入一个值。这是使G.726r32成为呼叫首选编解码器的拨 号前缀。默认设置为\*0172632.G726-32用于电话网络中的中继,传输语音速率为32 Kbit/s。

步骤7.为Force G726r32 Code字*段输入一个*值。这是使G.726r32成为唯一可用于呼叫的编解 码器的拨号前缀。默认设置为\*0272632。

步骤8.为Prefer G729a Code字*段输入*值。这是使G.729a成为呼叫首选编解码器的拨号前缀。

默认设置为\*01729。G729a用于音频数据压缩。G729a以持续10毫秒的数据包形式压缩数字 语音。

步骤9.为"强制G729a代码"字段输入值。这是使G.729a成为唯一可用于呼叫的编解码器的拨号 前缀。默认设置为\*02729。

步骤10.单击"提交"以提交更改。